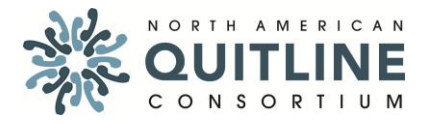

 **Update Date: October 2014**

### **eReferral Project Summary**

**Please describe the purpose / goals for your eReferral project. Give a description of the health care provider/system, why/how they were selected, and other relevant information. What outcomes are you seeking to achieve through this project?**

Integrate a bi-directional interface for Lonestar Circle of Care. The approach required clinic system buy-in followed vendor integration.

# **Type of Project**

**Is this project for inpatients, outpatients, or both? Please describe the characteristics of the health care system / provider you are working with. Is it an acute care hospital, a specialty hospital, an ambulatory clinic, or a physicians group? Does the clinic have any special attributes, such as a behavioral health clinic or a federally qualified health center? Is the physicians's group multispecialty, single specialty or primary care?** 

The project is for outpatient.

#### **Dates**

**Please note the date started and completed. If the project is still ongoing, please include the expected date of completion.**

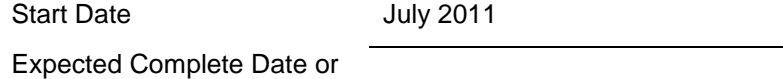

Actual Complete Date: **October 2012** 

# **Key Players**

**Provide a list of the key organizations responsible for planning, implementing and funding your eReferral project.** 

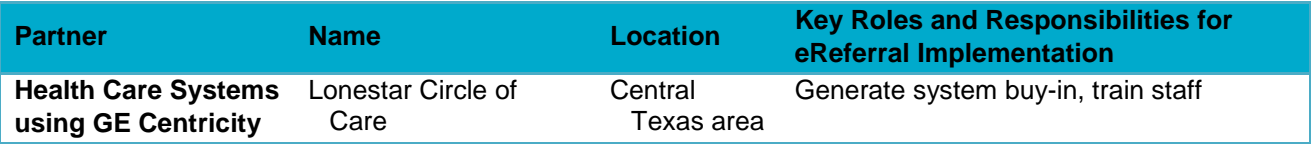

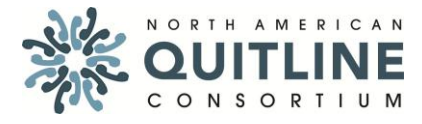

 **Update Date: October 2014**

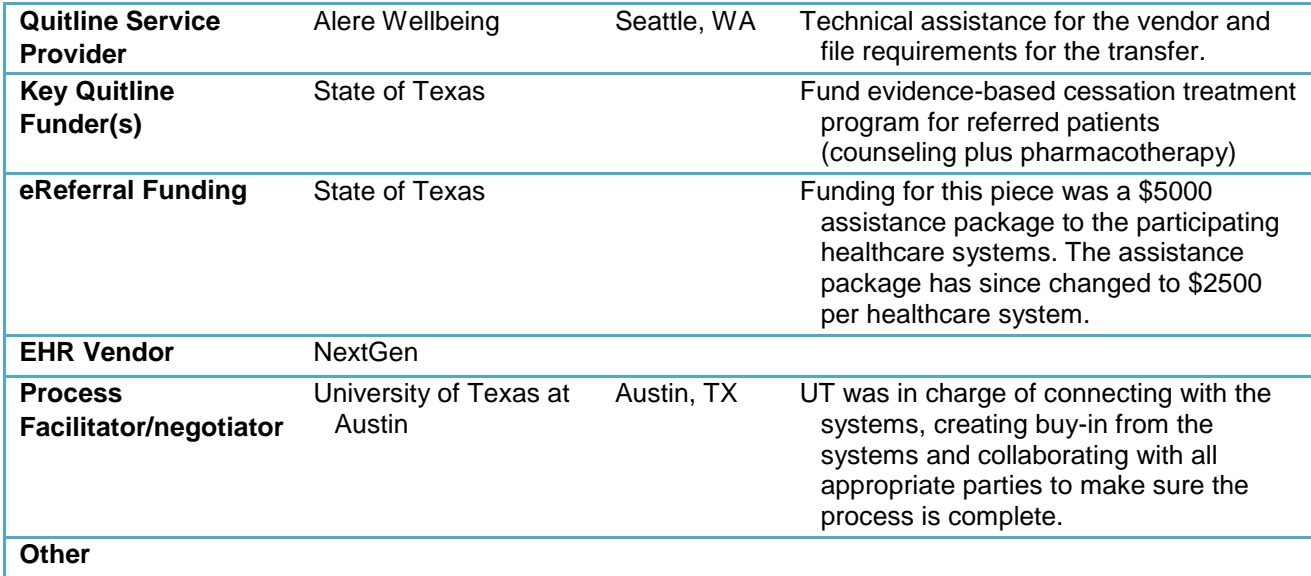

#### **Technology**

**Provide a list of the key technology vendors and resources used to build your eReferral system. Note whether you are using HL7 2.x or HL7 3.x (cCDA) as your interoperability standard. Describe your HIE framework.**

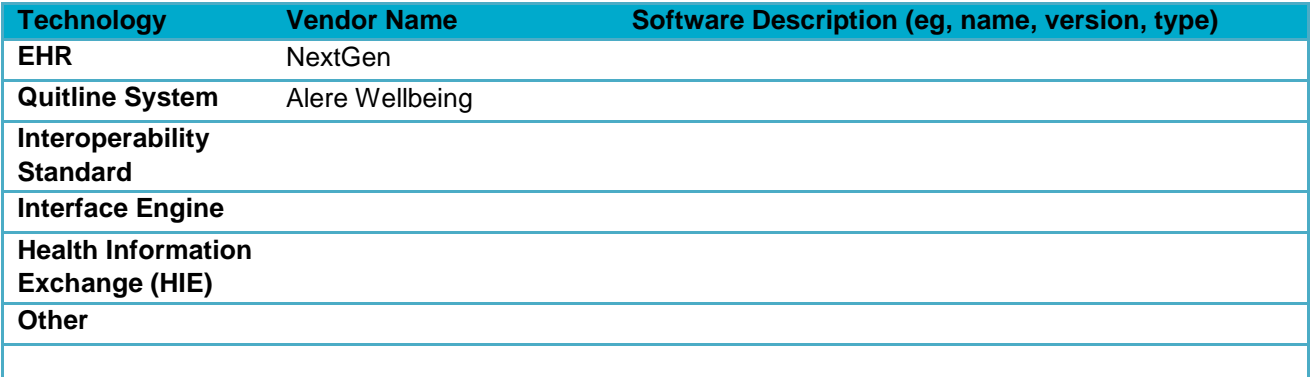

### **Key Work**

**Please breakdown the project into key areas of work or milestones that must be completed so that readers have an understanding of the project framework and complexity.** 

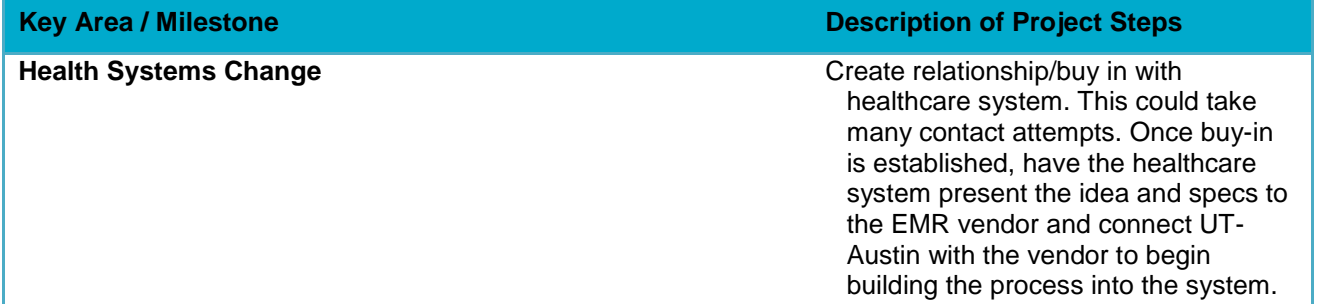

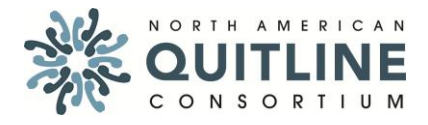

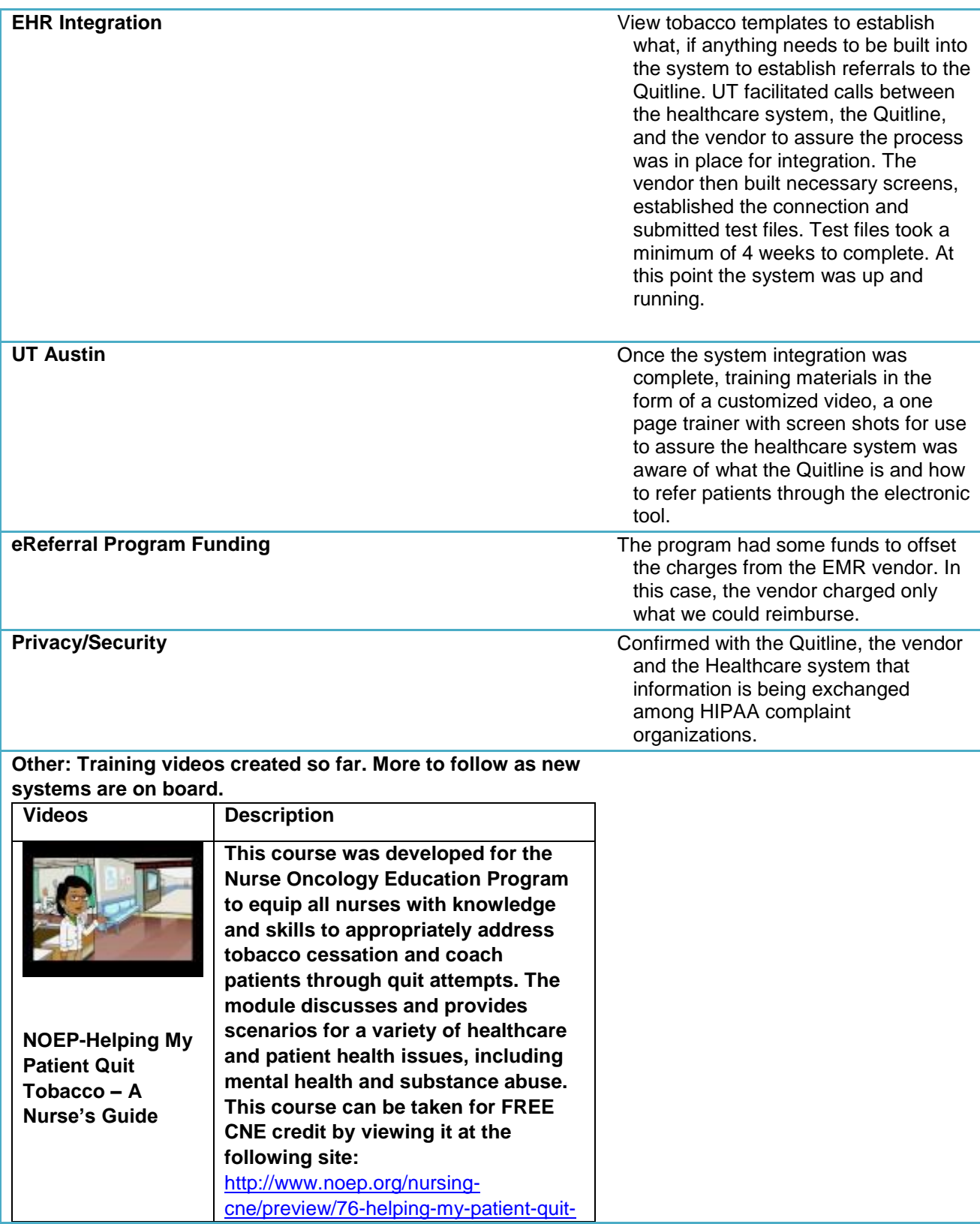

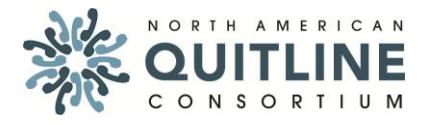

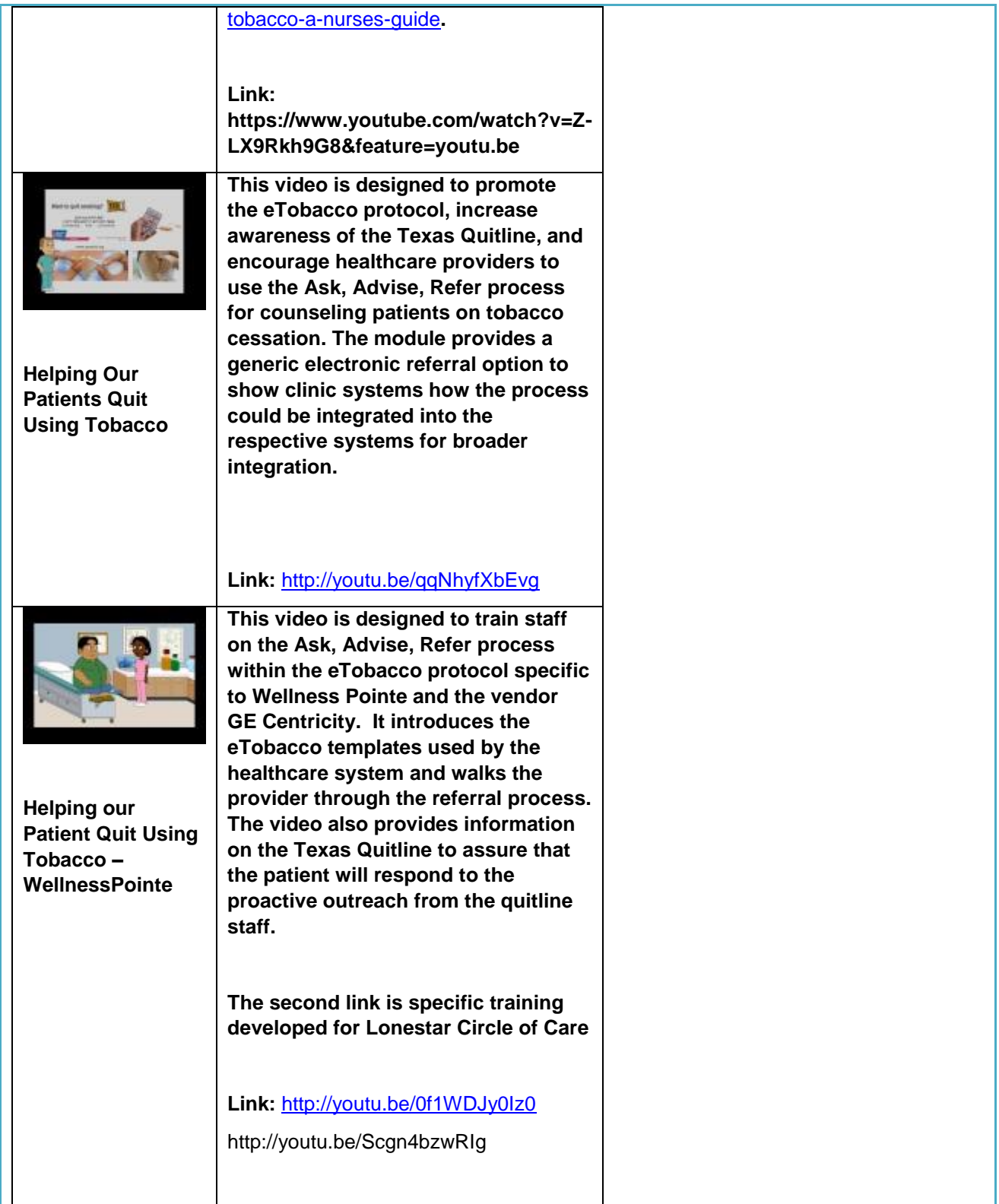

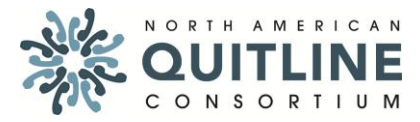

 **Update Date: October 2014**

### **Project Outcomes**

**Please note progress to date on project implementation and outcomes. If eReferrals are being made, please describe whether they are bi-directional and whether information is being passed as discrete data or unformatted text. How many eReferrals are generated in a given timeframe?**

# **Key Challenges / Lessons Learned**

Quitline referrals increased from 7 paper-based referrals in one year to over 1256 in the second year after the implementation of the electronic referral occurred.

### **Attachments**

**Please include any supporting documentation that will help others to learn from your eReferral project. Examples include practice workflows, technology diagrams, order sets, discharge instructions, EHR screen shots, and other practical applications of your eReferral process. List below:**

#### **Tobacco Status Alerts and Cessation Referral Workflow Customized by CSSS Process in place at Lone Star Circle of Care, People's Community Clinic, and El Buen Samaritano**

The tobacco status review begins with the Medical Assistant (MA) workflow. The series of screenshots and steps described below pertain to the MA role.

- 1. The MA rooms the patient and begins entering data in the *Intak*e template (see image below)
- 2. Note that any user on any main template will see a red alert icon near the top of the chart if the patient is known to be a current tobacco user. (Similar alerts adjacent to that one notify clinicians of the presence of hypertension, diabetes, and coronary artery disease.)
- 3. As the MA works through the *Intake* template, a red hyperlink alerts him/her that the tobacco status has not yet been reviewed/updated during this encounter.

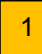

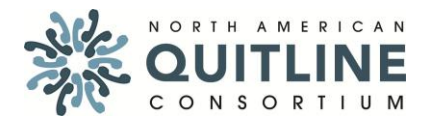

 **Update Date: October 2014**

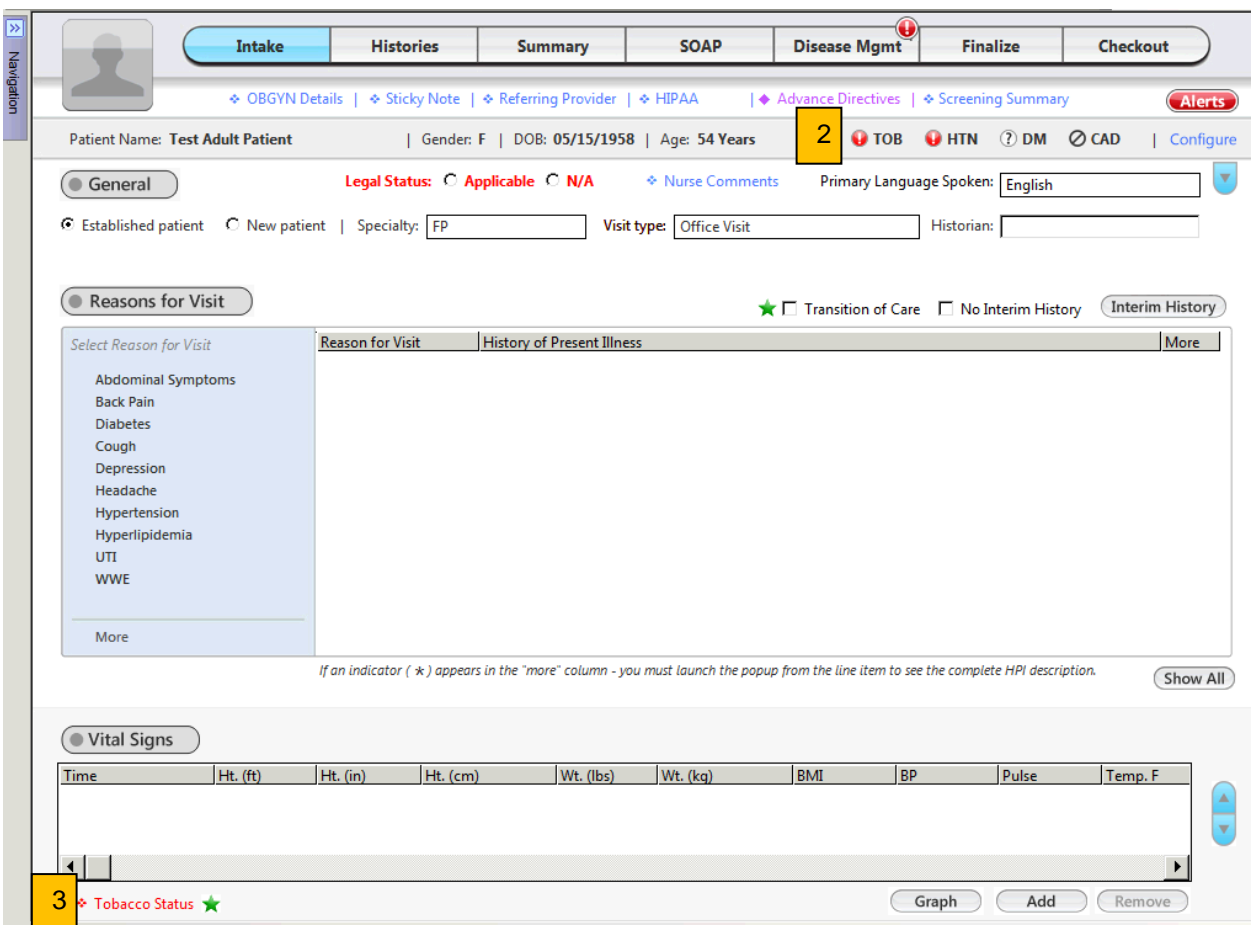

4. If the MA ignores the **Tobacco Status** hyperlink and attempts to navigate away from the *Intake* template, a pop-up alert serves as a reminder to complete the tobacco status review/update (see image below). The MA will see this popup reminder a single time per patient. If the MA bypasses that alert without addressing tobacco status, the provider will get the same pop-up alert when s/he opens the encounter. In addition, there are several "hard stops" that will prevent the provider from finalizing the encounter documentation (ie, until the tobacco status update is performed, the provider is prevented from entering an E/M billing code or generating a Patient Plan or Chart Note document).

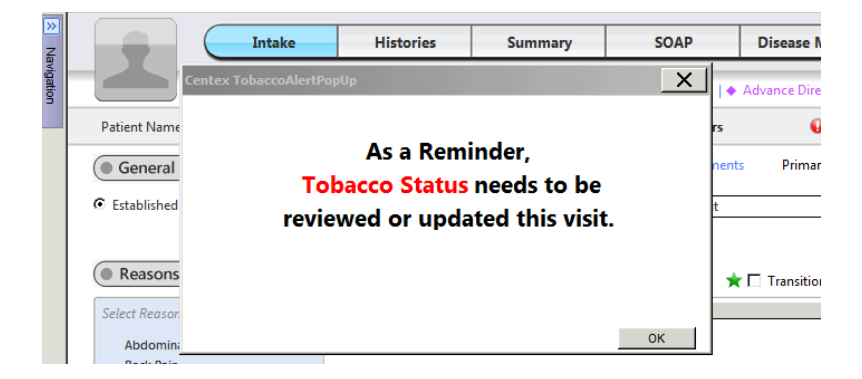

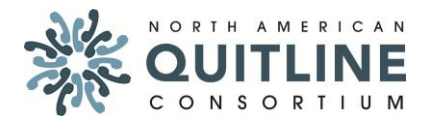

- 5. When the MA or provider clicks the **Tobacco Status** hyperlink, the *Tobacco Review* pop up template opens (see image below). The user is presented with the most-recently known Smoking Status. For example, the "Current every day smoker" notation in the image below is not entered into this field by the user; it is existing data that is pulled forward and displayed.
- 6. The user verifies with the patient that the status is correct. If a correction is needed, the user clicks the **Update Tobacco Usage** link, which opens the *Tobacco Use* template, where the data can be updated.
- 7. If the patient's status is that of a Current Smoker, the user can choose to click the **Refer to Tobacco Cessation Program** hyperlink, opening the *Tobacco Intervention* template (which is described in a later step).
- 8. After the tobacco status is reviewed (and updated as needed), the user clicks either the **Reviewed, no change** or **Reviewed, updated** radio button (a required field), then clicks **Save & Close**.

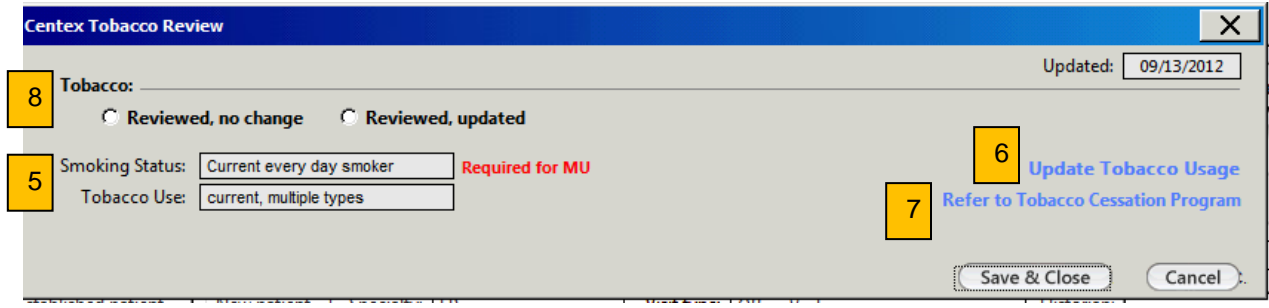

- 9. If the patient is a current smoker and the user attempts to **Save & Close** the *Tobacco Review* template without first documenting cessation counseling and/or a referral, the *Tobacco Intervention* template will automatically open (see next image).
- 10. The *Tobacco Intervention* template requires the user to ask and document whether the patient is currently interested in quitting (see the red *"Ready and willing to quit tobacco?"* question in the image below). If the patient indicates a readiness to quit within 30 days, the user must either document patient refusal of a referral OR place an order for a referral to the Seton Tobacco Resource Center and/or the Quit Line. [Note: The red *"Consent to referral"* line only appears when the readiness question is answered as *"Ready to quit within 30 days".]*

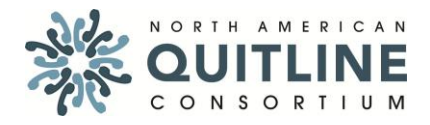

 **Update Date: October 2014**

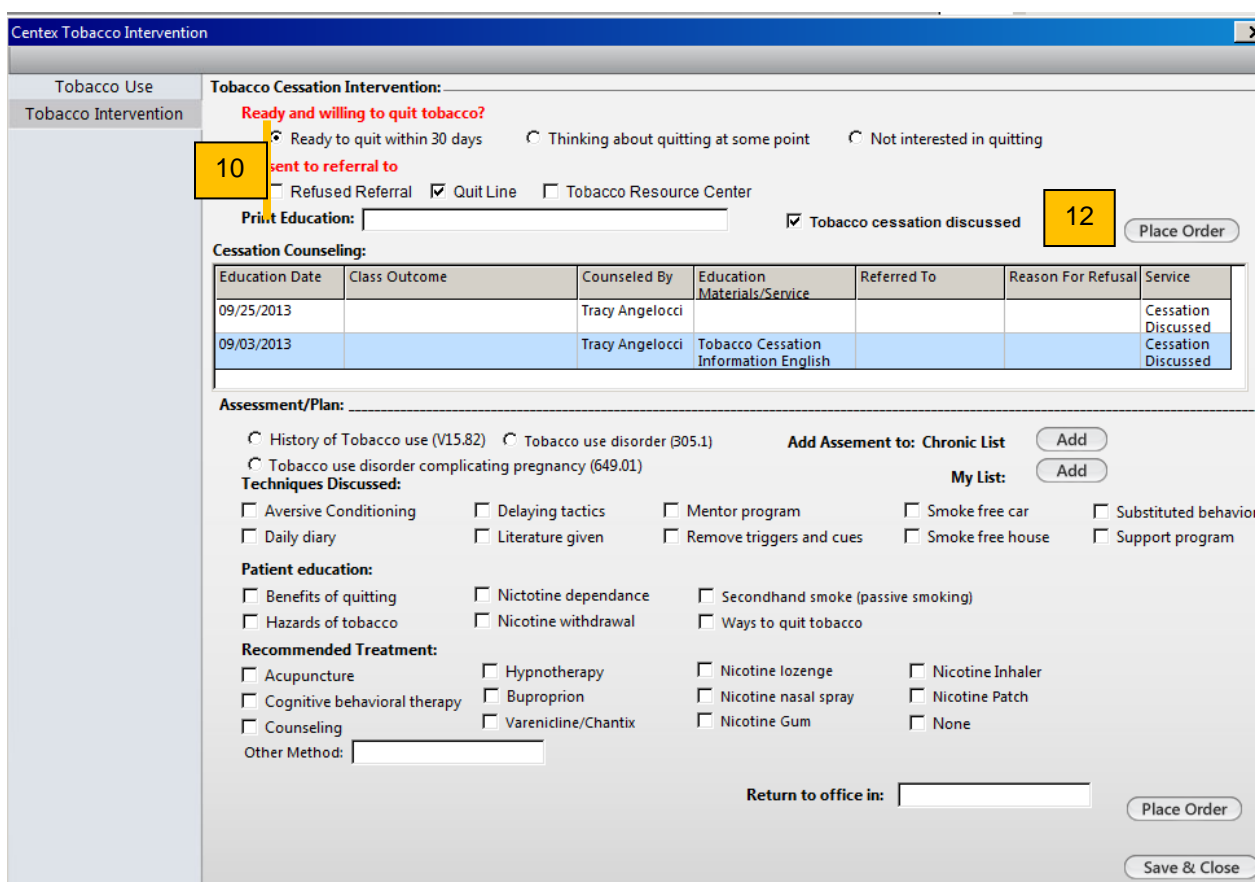

11. If the patient agrees to either referral, a pop up appears requiring collection of the following data: patient's permission to be contacted by Seton or the Quit Line, permission to leave a voice mail message, and best timeframe to call. These questions were added to improve the contact rates.

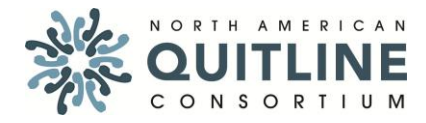

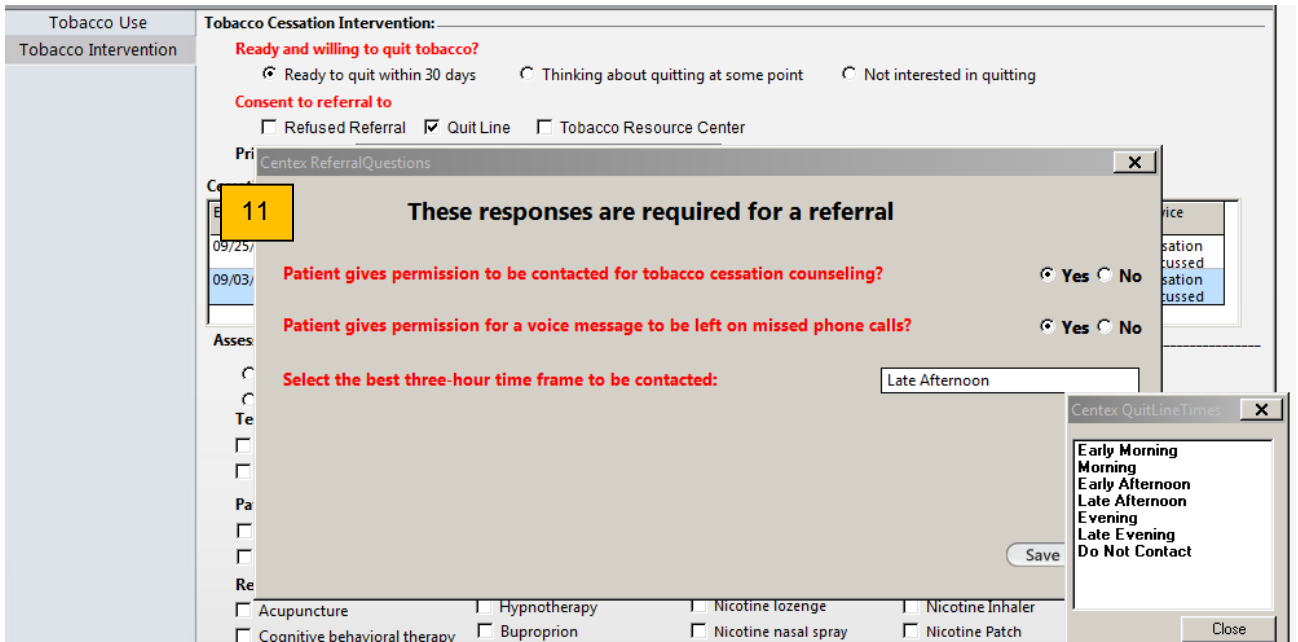

- 12. The user clicks the **Place Order** button to initiate the referral process. Every night, an automated backend business process runs, generating a report containing patient contact information for each of the referrals ordered that day. The report is automatically sent via secure email to program registration specialists at the Quit Line and the Seton Tobacco Education Resource Center, who then call and enroll the patients.
- 13. When referring the patient to either tobacco cessation program, the user can click into the Print Education field to select an appropriate program brochure to print for the patient (see image below).

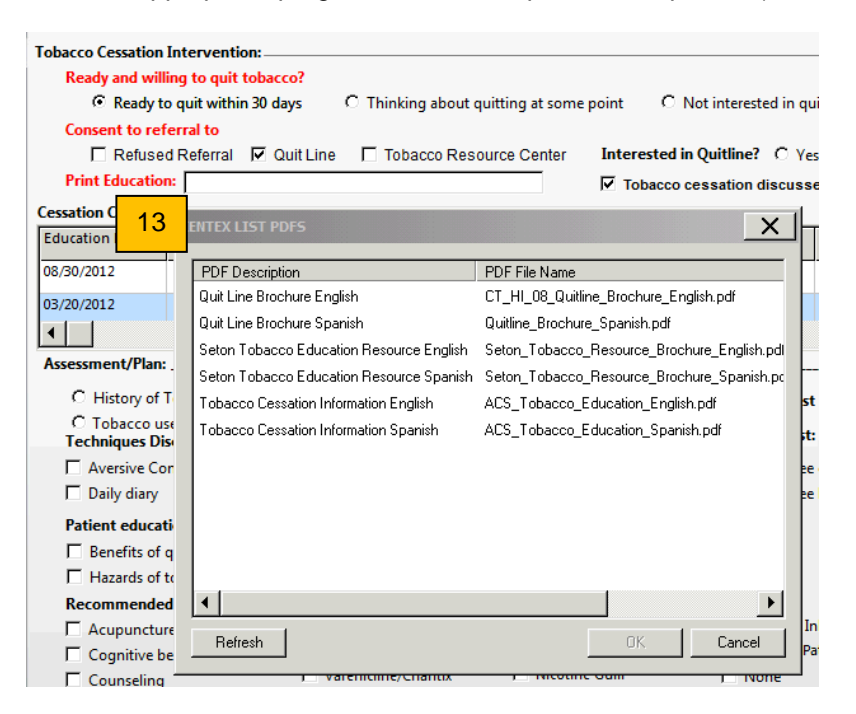

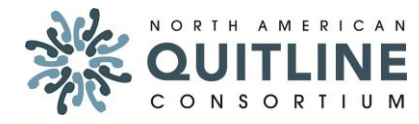

 **Update Date: October 2014**

14. The Cessation Counseling grid in the *Tobacco Intervention* template shows the user a reverse chronological history of all cessation counseling attempts and prior referrals to the Quit Line or Seton Tobacco Education Resource Center (see image below). Centex receives patient enrollment and completion data back and an automated script inserts that data into the Class Outcome column of the grid.

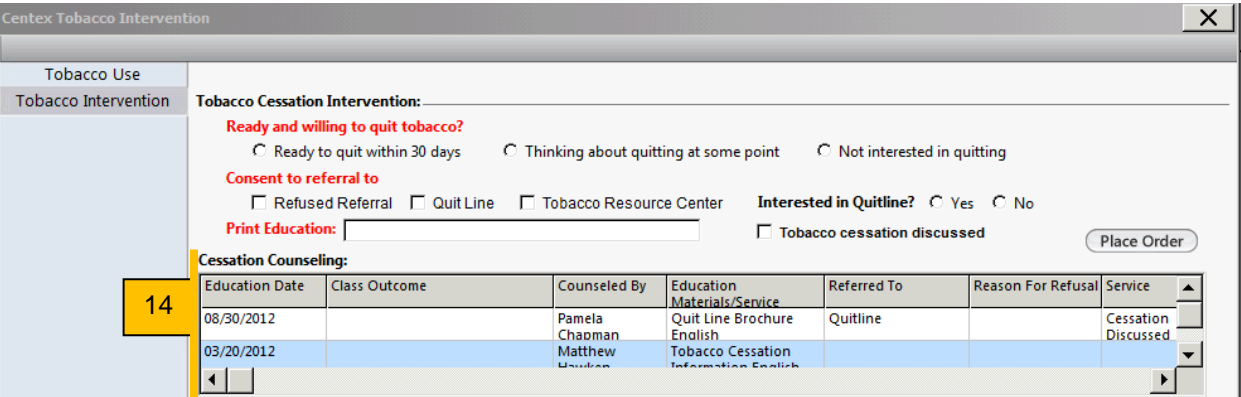

15. Because the smoking status verification and referral process is in the Medical Assistant workflow, we've added a pop up in the provider workflow, with the following information: Readiness to Quit, Referrals Place (or Refused), and Education handouts provided. The hope is that additional reinforcement from the provider will encourage a patient to follow through with class enrollment, or convince a patient who initially refused a referral to reconsider. The provider notification is a pop up that appears one time, upon initial opening of the SOAP template (which is the template where providers do most of their encounter documentation).

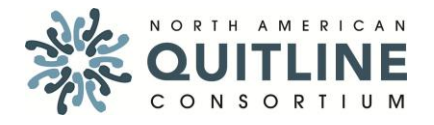

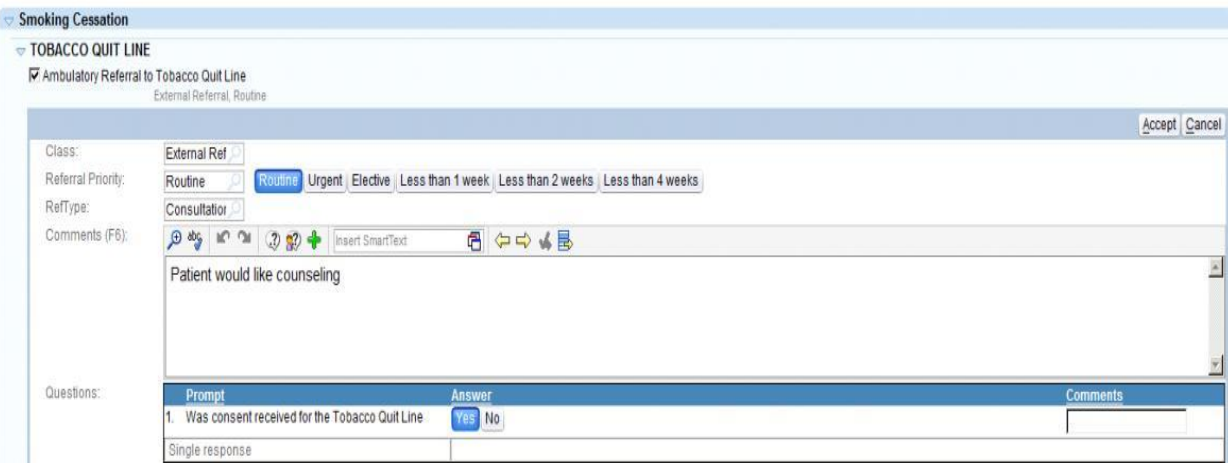